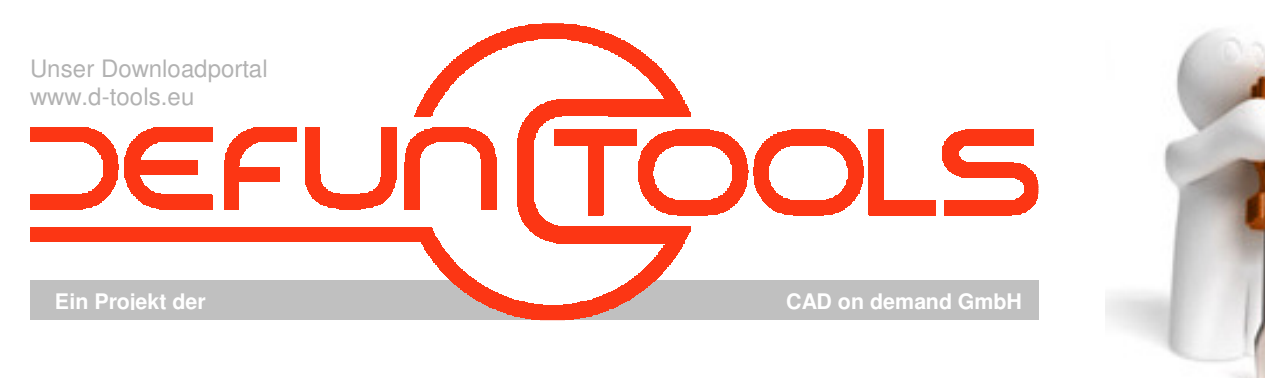

Tool-Name : **DT-BLOCKDELETE** 

Anwendung : Finden und Löschen aller Referenzen eines Blockes und Bereinigen der Blockdefinition AutoCAD ab AutoCAD-Release 2000 Befehle : BLOCKDELETE / -BLOCKDELETE

## **Beschreibung:**

Das Tool "BLOCKDELETE" ermittelt alle Referenzen eines Blockes, egal, ob eine herkömmliche oder eine dynamische Blockdefinition vorliegt, und löscht sie. Beim Durchsuchen der Zeichnung werden alle Layouts, genauso wie Referenzen in verschachtelten Blöcken berücksichtigt. Nach dem Löschen der Referenzen wird versucht, die Blockdefinition auch aus der Zeichnung zu entfernen.

Bei der Kommandozeilenvariante, die autocadüblich mit – BLOCKDELETE aufgerufen werden kann, wird der Anwender durch Eingabeaufforderungen in der Kommandozeile durch das Programm geleitet. Die Dialogvariante des Tools wird mit BLOCKDELETE aufgerufen. Die Auswahl des zu behandelnden Blockes erfolgt durch Eingabe des Namens, Auswahl aus einer Liste, bzw. durch Anpicken einer entsprechenden Blockreferenz. Die Listenauswahl steht nur in der Dialogvariante zur Verfügung, ebenso wie die Option, das Bereinigen der Blockdefinition abzuwählen.

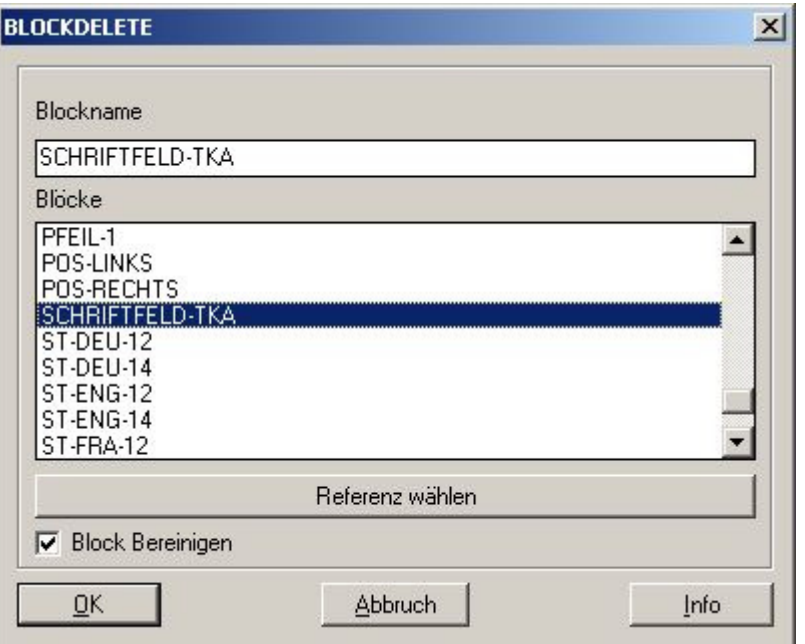

## **Installation:**

Hinweise zur Installation des Tools und zur dessen Lizenzierung sind den speziellen Dokumentationen zu diesen Themen zu entnehmen.

Nach dem Laden der "vlx"-Datei, z.B. mit Drag&Drop aus dem Windows-Explorer in die aktuelle Zeichnung oder mit dem Befehl " appload", kann das Programm dann mit der Eingabe von **BLOCKDELETE** aufgerufen werden. Eine Integration in ein Menü oder der Programmaufruf per Buttonmakro sind natürlich auch möglich.

## **Lizenzbestimmungen**

Es wird darauf hingewiesen, dass nach dem Stand der Technik es nicht möglich ist, Computersoftware so zu erstellen, dass sie in allen Kombinationen und Anwendungen fehlerfrei arbeitet. Vertragsgegenstand ist daher nur eine im Sinne der Beschreibung und Benutzungsanleitung grundsätzlich brauchbare Software. Es gelten die AGB der Firma CAD on demand GmbH.

CAD on demand GmbH Eintrag im Handelsregister: HRB 14763 Bankverbindung: Telefon: +49(0) 681/ 989 06 84 Postanschrift:<br>Ceschäftsführung: Amtsgericht Saarbrücken Sparkasse Saarbrücken Fax: +49(0) 681/ 989 28 50 Kurt-Schumac Geschäftsführung: Amtsgericht Saarbrücken III – 1960 Sparkasse Saarbrücken Fax: +49(0) 681/ 989 28 50 Kurt-Schumacher-Str. 28 Amtsgericht Saarbrücken Sparkasse Saarbrücken Fax: +49(0) 681/ 989 28 50 Kurt-Schumacher-Str. 28 Holger Britannic Britannic Steuernummer: 040/ 107/ 02904 Konto-Nr:83 144<br>
Elevernummer: 040/ 107/ 02904 Konto-Nr:83 144<br>
LIStID: DE239425922

Internet: http://www.cad-od.de